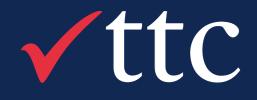

# Selenium to Playwright Journey

My Playwright Journey

Prepared By: Ashish Dhote Role: Senior Consultant Email: ashish.dhote@ttcglobal.com

20<sup>th</sup> October 2022

TTC Confidential – Do Not Distribute

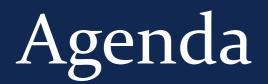

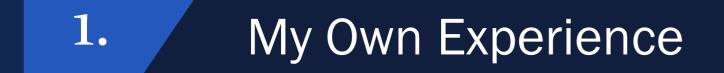

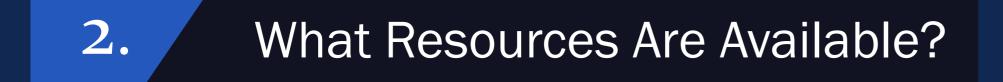

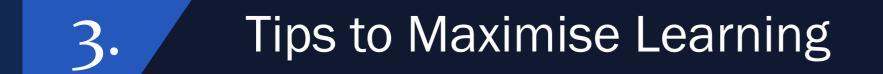

### Reflection 4.

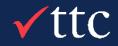

TTC Confidential – Do Not Distribute

# About Me

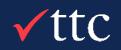

# About Me

 Auckland University of Technology-Information & Computer Science 2016 ✓ Joined TTC in March 2022 Test Automation Engineer for 8 years Scrum Master Certified

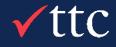

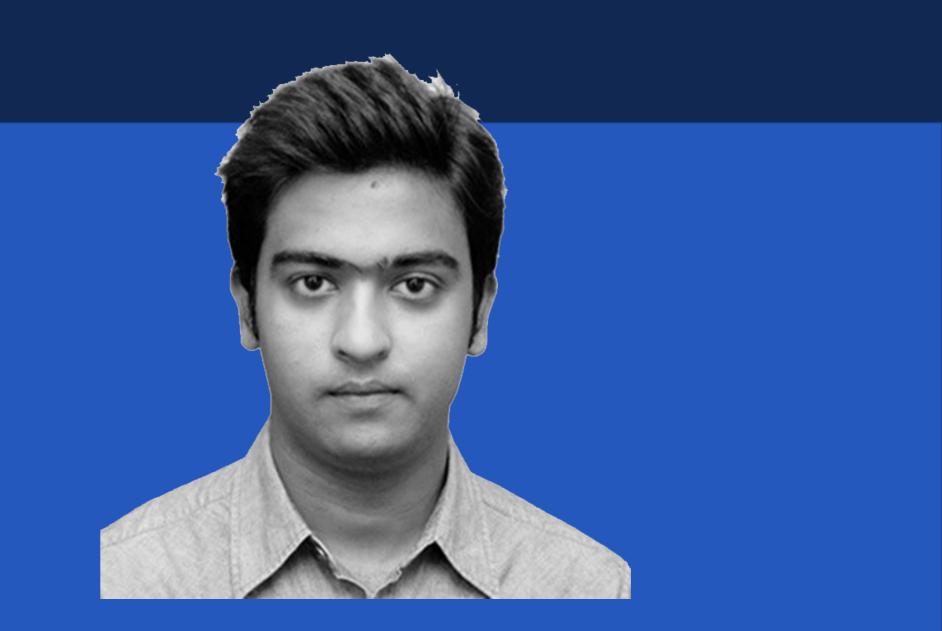

# What is Playwright?

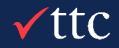

Ē

# What is Playwright?

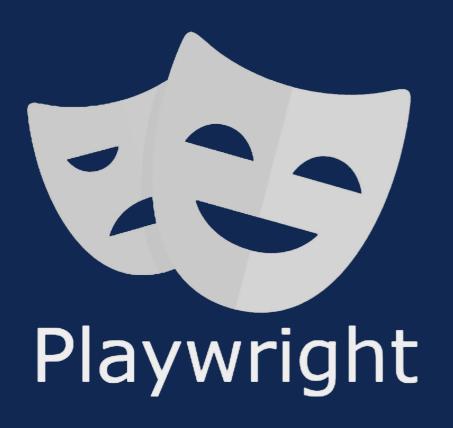

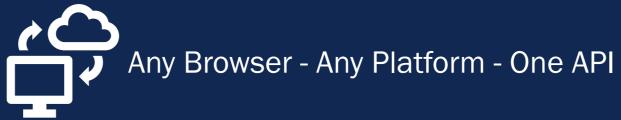

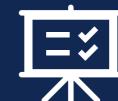

Resilient - No Flaky Tests

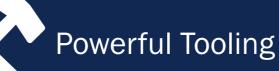

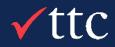

### Playwright enables reliable end-to-end testing for modern web apps.

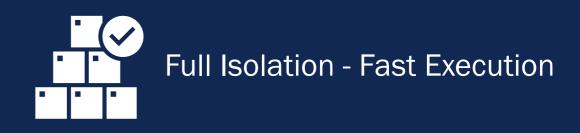

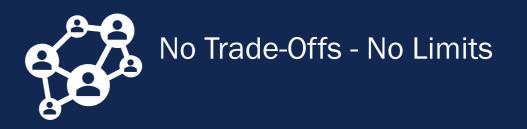

# My Own Experience

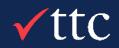

Ē

# My Own Experience

# र्दुर्ट (-

# Initial Training

Udemy Course/Playwright **Documentation** 

Build working knowledge by creating POC

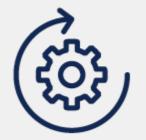

# Real-Life Project

Team members present to support and assist

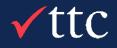

## $\mathcal{C}$

## **Continuous Growth**

### Continued practical experience

Continual growth

**Basic Scenario Comparison Between Selenium and Playwright** 

### Selenium

```
if(browser.equalsIgnoreCase("firefox")) {
               //create firefox instance
                                                                                             const { devices } = require('@playwright/test');
                       System.setProperty("webdriver.gecko.driver",
".\\geckodriver.exe");
                                                                                             /** @type {import('@playwright/test').PlaywrightTestConfig} */
                       driver = new FirefoxDriver();
                                                                                             const config = {
                                                                                               projects: [
               //Check if parameter passed as 'chrome'
               else if(browser.equalsIgnoreCase("chrome")) {
                                                                                                   name: 'chromium',
                       //set path to chromedriver.exe
                                                                                                   use: { ...devices['Desktop Chrome'] },
                                                                                                 },
System.setProperty("webdriver.chrome.driver",".\\chromedriver.exe");
                       //create chrome instance
                                                                                                   name: 'firefox',
                       driver = new ChromeDriver();
                                                                                                   use: { ...devices['Desktop Firefox'] },
               //Check if parameter passed as 'Edge'
                                                                                                 },
                               else if(browser.equalsIgnoreCase("Edge")){
                                       //set path to Edge.exe
                                                                                                   name: 'webkit',
                                                                                                   use: { ...devices['Desktop Safari'] },
System.setProperty("webdriver.edge.driver",".\\MicrosoftWebDriver.exe");
                                                                                                 },
                                       //create Edge instance
                                                                                               ],
                                       driver = new EdgeDriver();
                                                                                             };
               else{
                                                                                             module.exports = config;
                       //If no browser passed throw exception
                       throw new Exception ("Browser is not correct");
```

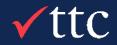

## **#1** Cross Browser Support

## Playwright

### npx playwright test *--project*=chromium

Basic Scenario Comparison between Selenium and Playwright

### Selenium

```
String parentWindowHandle = driver.getWindowHandle();
System.out.println("Parent window's handle -> " + parentWindowHandle);
WebElement clickElement = driver.findElement(By.id("button1"));
for(int i = 0; i < 3; i++)</pre>
clickElement.click();
Thread.sleep(3000);
Set<String> allWindowHandles = driver.getWindowHandles();
for(String handle : allWindowHandles)
System.out.println("Window handle - > " + handle);
```

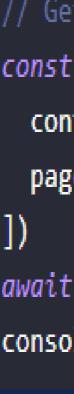

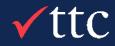

## #2 Handling multiple tabs in browser

## Playwright

```
// Get page after a specific action (e.g. clicking a link)
const [newPage] = await Promise.all([
 context.waitForEvent('page'),
 page.locator('a[target=" blank"]').click() // Opens a new tab
```

await newPage.waitForLoadState(); console.log(await newPage.title());

Basic Scenario Comparison between Selenium and Playwright

Selenium

```
for(int i=0; i<=size; i++){
        driver.switchTo().frame(i);
        int total=driver.findElements(By.xpath("html/body/a/img")).size();
        System.out.println(total);
           driver.switchTo().defaultContent();}
```

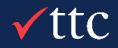

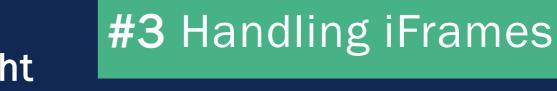

## Playwright

### // Locate element inside frame

```
const username = await page.frameLocator('.frame-class').getByLabel('User Name');
await username.fill('John');
```

 $\bullet$ 

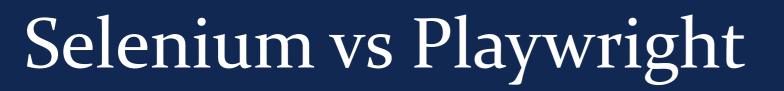

Basic Scenario Comparison between Selenium and Playwright

### Selenium

```
//Take the screenshot
File screenshot = ((TakesScreenshot) driver).getScreenshotAs(OutputType.FILE);
//Copy the file to a location and use try catch block to handle exception
try {
    FileUtils.copyFile(screenshot, new File("C:\\projectScreenshots\\homePageScreenshot.png"));
} catch (IOException e) {
    System.out.println(e.getMessage());
```

```
/** @type {import('@playwright/test').PlaywrightTestConfig} */
const config = {
  use: {
    screenshot: 'only-on-failure',
  },
};
module.exports = config;
 On – Capture screenshot after each test
```

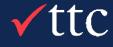

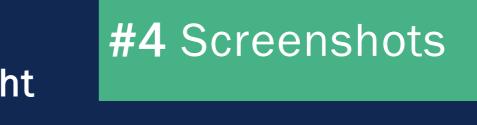

## Playwright

• Off – Do not capture screenshot Only-On-failure

Basic Scenario Comparison between Selenium and Playwright

#### Playwright .... **Playwright Inspector** • Record 11 7 Tar // create a locator 9 const getStarted = page.locator('text=Get 10 11 // Expect an attribute "to be strictly eq 12 await expect(getStarted).toHaveAttribute( 13 14 // Click the get started link. 15 await getStarted.click(); 16 17 // Expects the URL to contain intro. 18 await expect(page).toHaveURL(/.\*intro/); 19 20 }); ☐ Explore text=Get Started > browserContext.newPage ✓ − 581ms > page.goto(https://playwright.dev/) </ - 997ms > expect.toHaveTitle(:root) </ - 19ms v expect.toHaveAttribute(text=Get Started) II

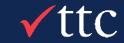

## **#5** Debug Window

## nt

|                                                       | _ |
|-------------------------------------------------------|---|
| get: example.spec.ts ~ 🗮                              |   |
| Started');                                            |   |
| <pre>ual" to the value. 'href', '/docs/intro');</pre> |   |
|                                                       |   |
|                                                       |   |
|                                                       |   |
|                                                       |   |
| 0                                                     |   |
|                                                       |   |
|                                                       |   |
|                                                       |   |

# What Resources are Available for Learning Playwright?

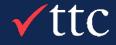

# What Resources are Available?

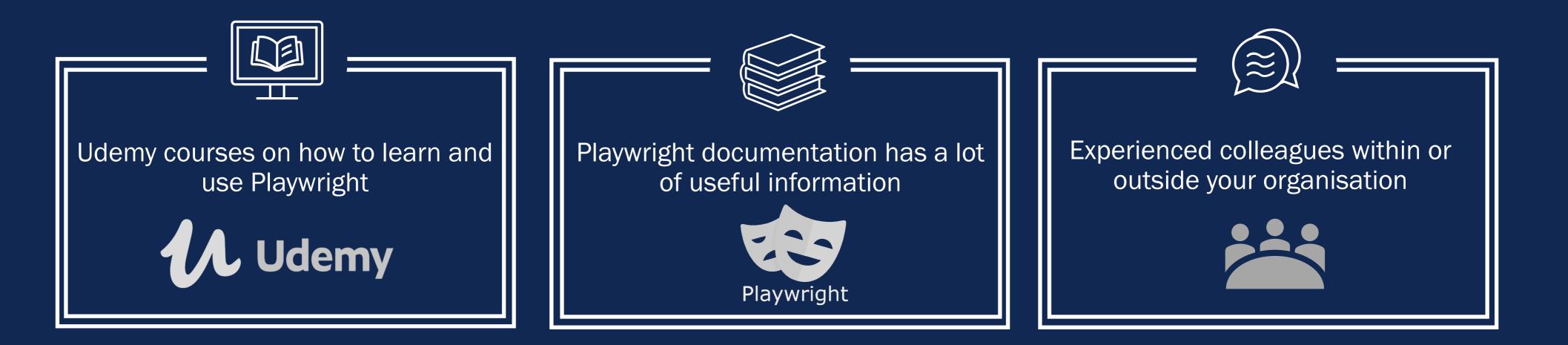

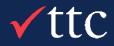

# Tips to Maximise Learning

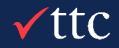

Ē

# Tips to Maximise Learning

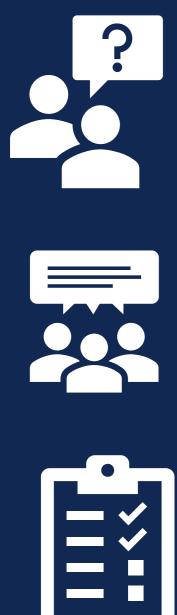

• Experiment & create own examples using concepts gained

- - Practice makes perfect

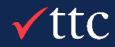

## • Gain a solid understanding of the concepts from each exercise in the course.

# Reflection

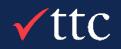

# Reflection

目

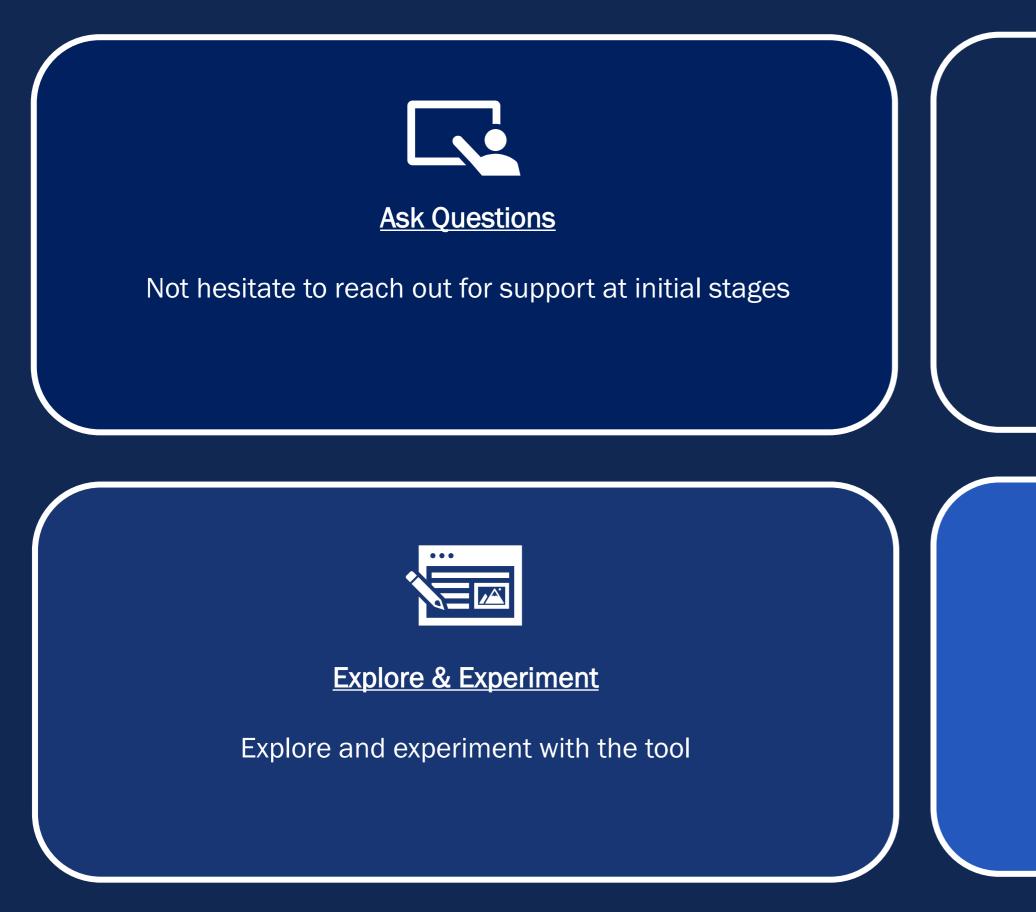

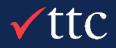

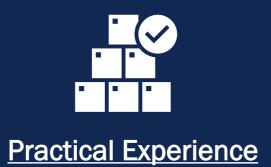

Gained most traction in upskilling process through practical experience

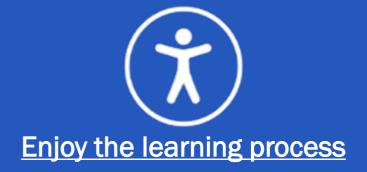

Try not to pressure yourself and enjoy your learning!

# Thank You + Questions?

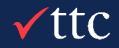

# **ttc** | Contact Us

### **New Zealand**

Level 6, Cathedral House 48-52 Wyndham St. Auckland 1010, New Zealand +64 9 948 2225 info@ttcglobal.com

## **United Arab Emirates**

14<sup>th</sup> Floor, Al Khatem Tower Wework Hub 71 Abu Dhabi Global Market Square, Al Maryah Island Abu Dhabi, UAE +971 58 5233912 UAE@ttcglobal.com

### **United States**

25211 Grogans Mill Rd #450 The Woodlands, Texas 77380 (832) 813-8063 sales.us@ttcglobal.com

### India

6 Floor Westport S.No. 32/1A/1/30 to 38 & 54 Pan Card Club Rd, Baner, Pune, Maharashtra 411045 india@ttcglobal.com

## Europe | UK

25 Crossharbour Plaza #2304 London E14 9SS United Kingdom +44 7348 719098 uk@ttcglobal.com

### Australia

154 Lawrence St Alexandria Sydney NSW 2015 +61 2 8999 1965 australia@ttcglobal.com

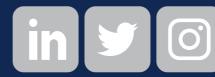

### Singapore

Hong Leong Building 6 Raffles Quay, #33-03 Singapore 048581 +65 9822 6679 singapore@ttcglobal.com

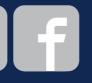